## **Setting up a ROSS Account for an IQSWeb User**

*To send resource and qualification information from IQSWeb to ROSS, a user must have a ROSS user account at the dispatch center that services the IQS resources. This tells ROSS that the user is authorized to create or update IQS resources at that dispatch center. This Quick Reference Card explains how to set up a ROSS account for that IQS or Altaris CAD user.*

## **To setup an IQSWeb user -** *user does not use ROSS, Web Status, or the CAD interface*

*This task explains how to create a ROSS user account for an IQS user who does not use ROSS or Web Status.*

- **1** On the **User Account** screen, click **Rev**
- **2** On the **New User** dialog box, click the **Search Person** tab, and then search for and verify that the user ID does not exist.
- **3** Click the **New Person** tab, type the following information, and then click **Apply** 
	- Last Name
		-
	- Middle Name  **Email address.**
- **4** On the **New User** confirmation message, click **OK** and then click Close
- **5** Under **Users**, search for and then click to select the **Name of the user** you just created.
- **6** Under **User Information**, type the following information and then click  $\frac{|\mathbf{m}|}{|\mathbf{m}|}$ 
	- User Name The Password
	- Password Confirm.

*Do not create a privileged (AM-xxx ) user account!*

- **7** Click the **Services Access** check box.
- **8** Under **User Roles**, click the **Roles** tab, click to select **Service Access Only**, and then click
- **9** Under **User Roles**, click the **Account Notifications** tab, click to select **IQS**, and then click

*The Service Access Only role allows the IQSWeb user to send IQS information to ROSS across the services interface. This user can log in to ROSS to maintain their password, but can not perform any other actions.*

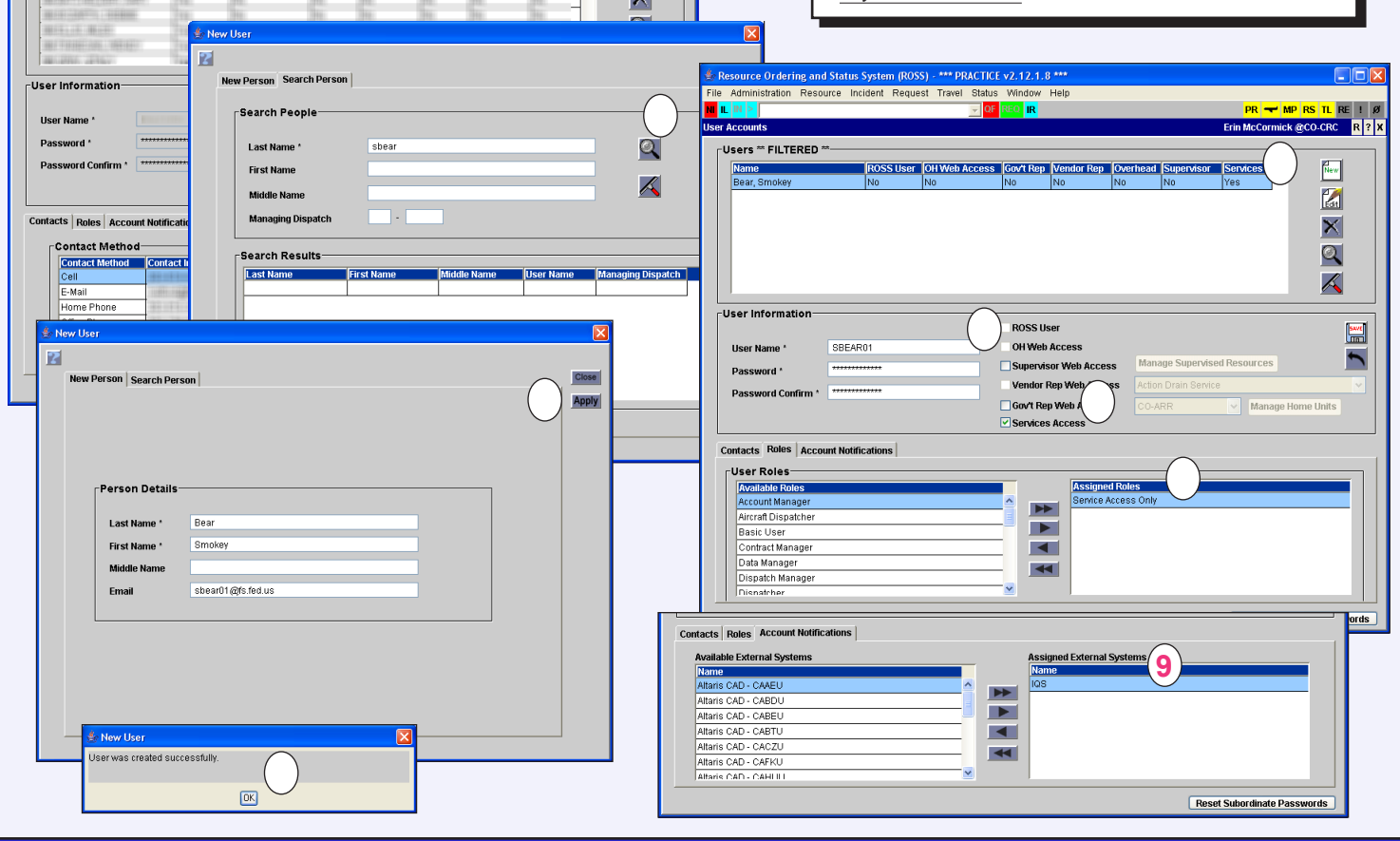

**1**